あらゆる法改正や複雑な就業ルールに対応 バックオフィスをサポートする

## クラウド型勤怠管理システム

# **AKASHI**

## トライアル登録手順書

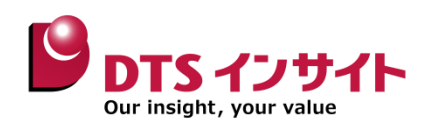

### クラウドサービスを活用して、エッジAIで外観検査を実施 Step1. 無料トライアル申し込み

 $A_{\rm eff}$ 

①AKASHIのホームページ (https://ak4.jp) にアクセスし、 Azure Container Registry 「試してみる」 をクリック

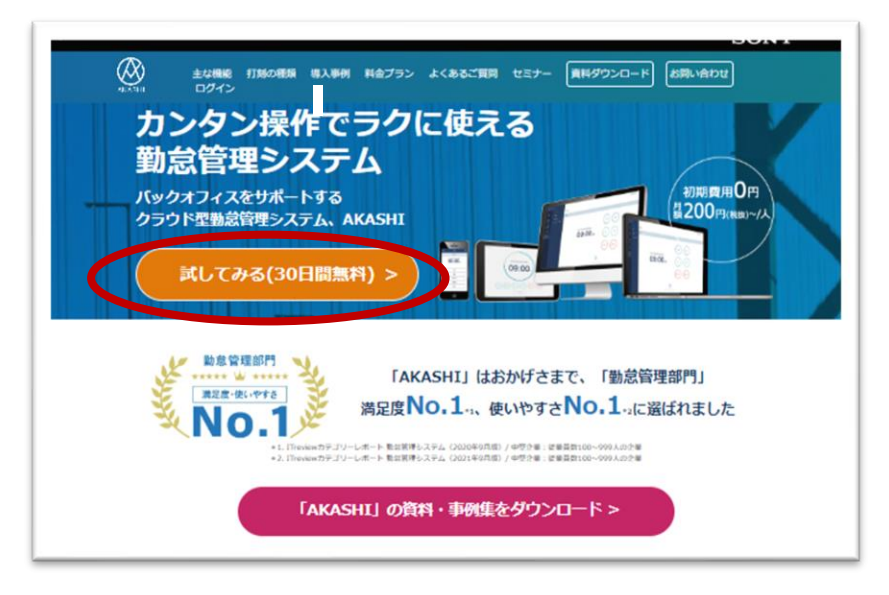

②トライアル登録画面にメールアドレス、パスワードを入力。 ③AKASHI利用規約、プライバシーポリシーを確認し、チェックボックスにチェック。 ④「トライアル開始」 をクリック。

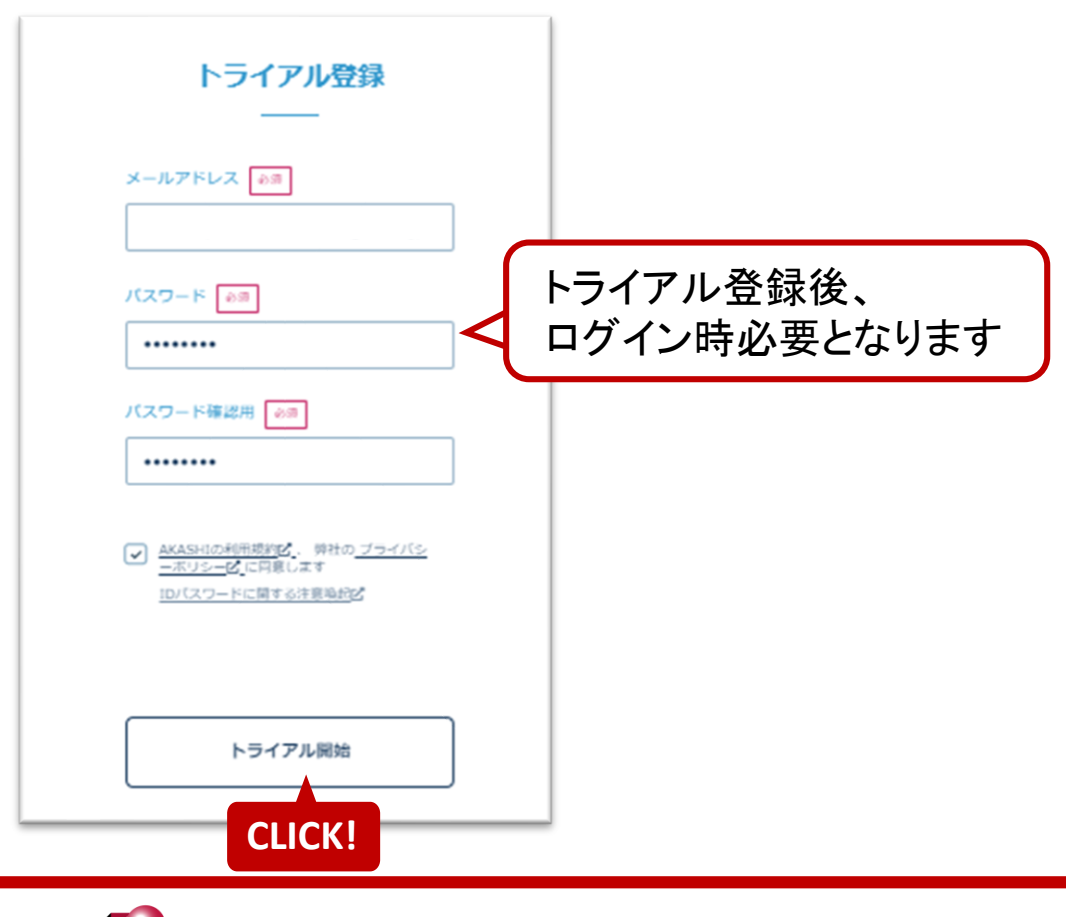

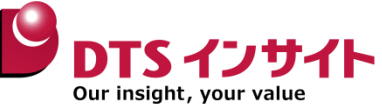

### クラウドサービスを活用して、エッジAIで外観検査を実施 Step2. 仮登録メール受信

 $A_{\rm eff}$ 

#### ✓ 外観検査 ✓ 機械学習:Azure IoTEdge、Azure Cognitive Services、  $\lambda$ zurbe $\pm$  Allen メールに表示されているURLをクリック。 登録したメールアドレスに、仮登録完了メールが届きます。

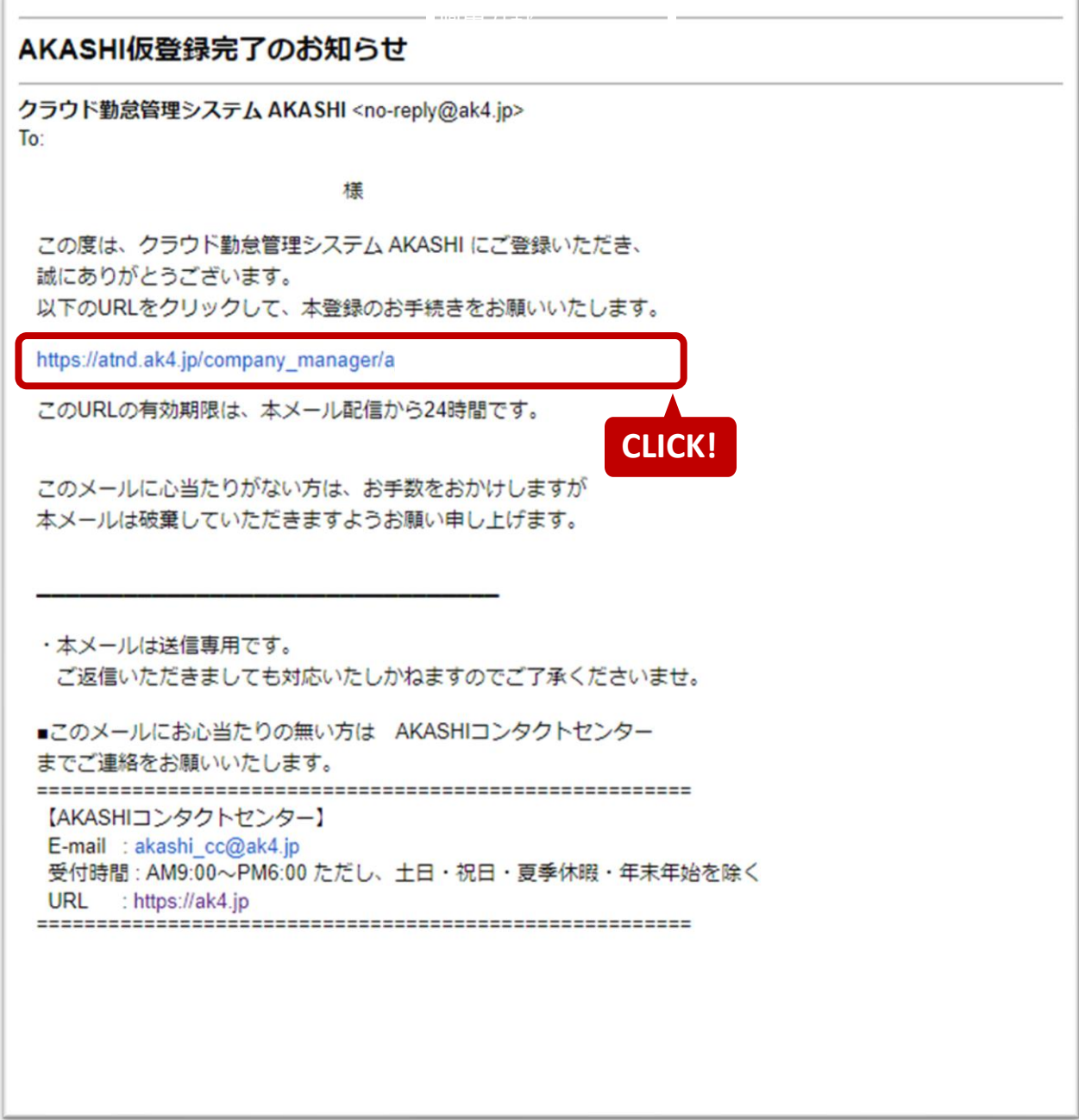

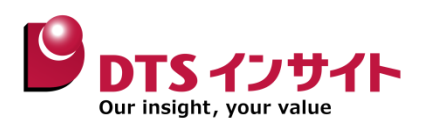

## Step3. トライアル基本情報登録

- ①トライアル基本情報登録画面に、企業名、企業ID、担当者名、電話番号、 想定利用ID数、代理店コード(**70AA000000**)を入力。
- ② 「登録」をクリック。

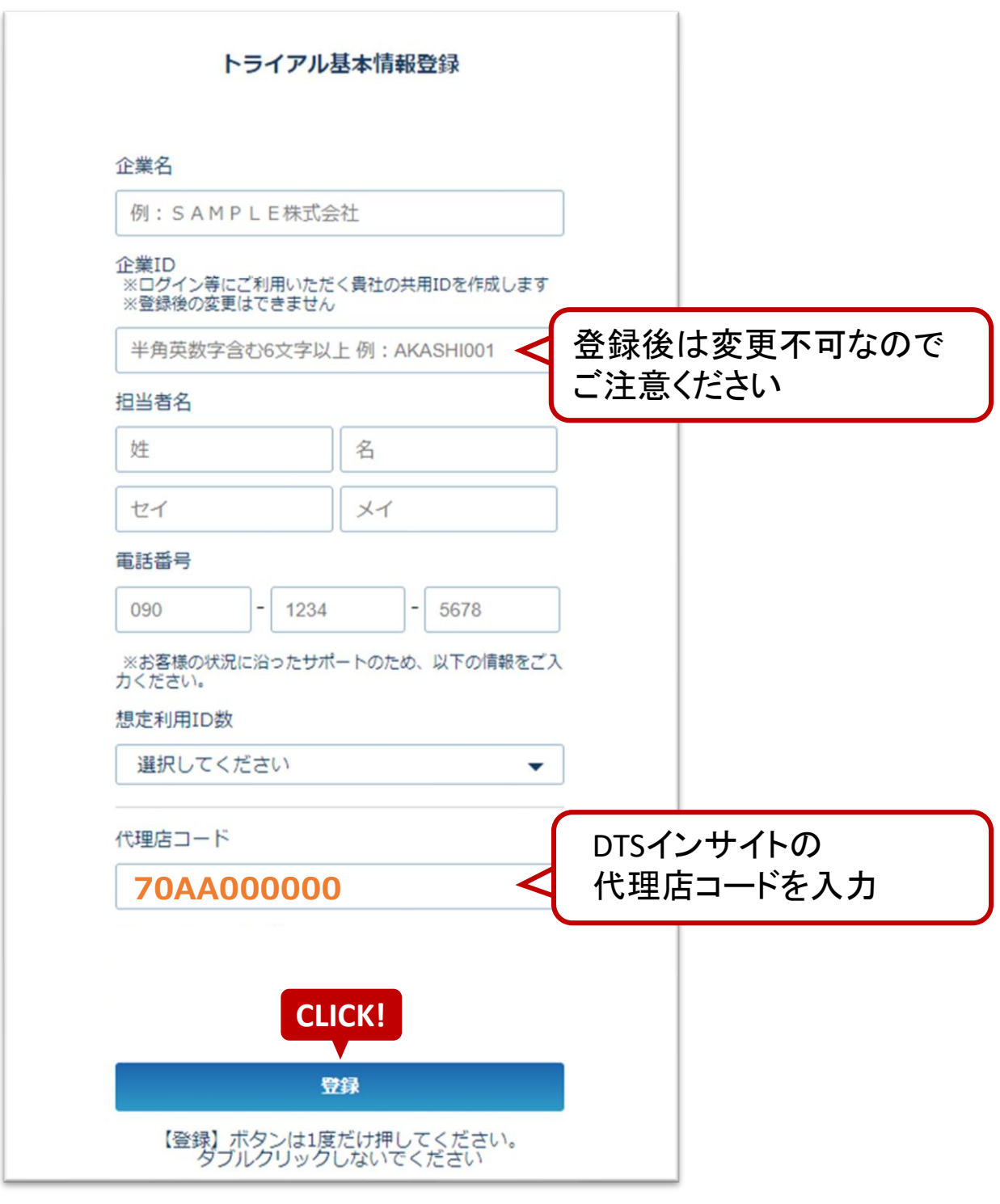

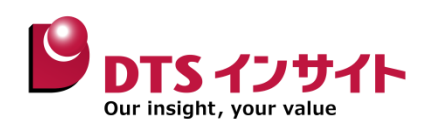

 $A_{\rm eff}$  and  $A_{\rm eff}$  are proposing and  $A_{\rm eff}$  and  $A_{\rm eff}$ 

#### 交往 / Ⅱ アビレフヒ トニノアⅡ ★交往ウフ J 登録メールアドレスに、トライアル本登録完了メールが届きます。

```
差出人:
           クラウド勤怠管理システム AKASHI <no-reply@ak4.jp>
送信日時:
宛先:
件名:
           【AKASHI】トライアル本登録完了のお知らせ
       様
この度は、クラウド勤怠管理システム AKASHI にご登録いただき、
誠にありがとうございます。
トライアルの本登録が完了しましたことをお知らせいたします。
 ...............................
■まずは打刻をお試しください!
AKASHI へのログインはこちらから
https://atnd.ak4.jp/login
---------------------------------
AKASHI はスタッフ登録をしなくてもすぐに打刻をお試しいただけます。
■打刻の方法はこちらから
https://akashi.zendesk.com/hc/ja/articles/219567287
■AKASHI の設定マニュアル、よくあるご質問はこちらから
https://akashi.zendesk.com/hc/ja
ご質問がございましたら、お気軽にサポート窓口までお問い合わせください。
【登録内容】
--------------------------------------
企業名:
企業 ID:
-------------------------------------
```
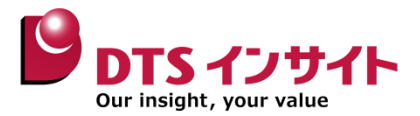

**お問い合わせ先**

# 株式会社DTSインサイト インサー **DXソリューション事業部**

TEL : 03-5906-5071 Email **:** dxs-akashi@dts-insight.co.jp URL **:** https://www.dts-insight.co.jp/sp/akashi/index.html

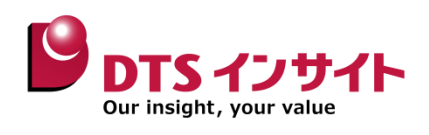